# LINQ, Introduction

LINQ (Language Integrated Query) est une innovation dans Visual Studio 2008 et la version 3.5 du .NET Framework qui permet de rapprocher le monde des objets et le monde des données.

Avec LINQ, toute requête prend la forme d'une construction de langage de premier ordre en C# et Visual Basic. Vous écrivez des requêtes sur des collections d'objets fortement typées en utilisant des mots clés du langage et des opérateurs familiers

LINQ simplifie cette situation en proposant un modèle cohérent qui permet d'utiliser des données de types de sources et de formats divers. Dans une requête LINQ, vous travaillez toujours avec des objets. Vous utilisez les mêmes modèles de codage de base pour interroger et transformer des données en documents XML, en bases de données SQL, en groupes de données ADO.NET, en collections .NET et en tout autre format pour lesquels un fournisseur LINQ est disponible.

Toutes les opérations de requête LINQ comportent trois actions distinctes :

## 1. Se connecter à la base de données avec le DataContext

L[e DataContext](https://msdn.microsoft.com/fr-fr/library/system.data.linq.datacontext(v=vs.110).aspx) est le conduit principal par lequel vous vous connectez à une base de données, récupérez des objets de celle-ci et soumettez des modifications. Le [DataContext](https://msdn.microsoft.com/fr-fr/library/system.data.linq.datacontext(v=vs.110).aspx) fonctionne comme un [SqlConnection](https://msdn.microsoft.com/fr-fr/library/system.data.sqlclient.sqlconnection(v=vs.110).aspx) ADO.NET. En fait, le [DataContext](https://msdn.microsoft.com/fr-fr/library/system.data.linq.datacontext(v=vs.110).aspx) est initialisé avec une connexion ou une chaîne de connexion que vous fournissez.

Exemple, pour un serveur SQL Server :

```
const string chaine = "data source= PYACOUBS\\MSSQL2012; Initial 
Catalog = PatocheBd; User Id = Patoche; password =remi2002";
```

```
private DataContext sqlBd = new DataContext(chaine);
```
1. Obtenir les sources de données :

La source de données peut être un tableau de données ou une partie des tables de la base de données.

Lorsque la source de données utilise des tables de la base de données, celle-ci est obtenue comme suit :

**Table <NomTbaledanslabd> lesdepartements = sqlBd.GetTable<NomTable>();**

**Exemple** 

**Table <departements> lesdepartements = sqlBd.GetTable<departements>();**

La source de données est **lesdepartements** qui correspond à la table Departements de la base de données.

#### 2. Créer la requête.

La requête spécifie les informations à récupérer de la source ou des sources de données. Elle peut également spécifier la manière dont ces informations doivent être triées, regroupées et mises en forme avant d'être retournées. Une requête est stockée dans une variable de requête et initialisée avec une expression de requête. C# a introduit une nouvelle syntaxe de requête pour simplifier l'écriture des requêtes.

L'expression de requête contient trois clauses : from, where et select. (Si vous êtes familiarisé avec SQL, vous aurez remarqué que l'ordre des clauses est inversé par rapport à l'ordre dans SQL.) La clause from spécifie la source de données, la clause where applique le filtre et la clause select spécifie le type des éléments retournés.

Exemple1

var requ = from de in lesdepartements

select de.nomdepartement;

Exemple 2 :

```
lesdepartements = sqlBd.GetTable<departements>();
        lesemployes = sqlBd.GetTable<Employes>();
       var jointure = from emp in lesemployes
                      join de in lesdepartements
                        on emp.deptno equals de.deptno
                      where de.nomdepartement == "inf"
                       orderby emp.nom
                      select emp.nom;
```
# 3. Exécuter la requête

Comme indiqué précédemment, la variable de requête elle-même stocke simplement les commandes de requête. L'exécution réelle de la requête est différée jusqu'à ce que vous itériez la variable de requête dans une instruction foreach. Ce concept, connu sous le nom d'exécution différée.

```
foreach (var res in jointure)
       {
Console.WriteLine(res);
       }
```
Pour les requêtes de mise à jour (INSERT, UPDATE et DELETE) elles se font au niveau programmation avec les méthodes

InsertOnSubmit() de la source de données; Uniquement pour l'insertion. Suivi de SubmitChanges();

SubmitChanges(); de la connexion (DataContext), pour les UPDATE

DeleteAllOnSubmit(), pour la suppression . Suivi de SubmitChanges();

- 4. Créer un projet LINQ
- 1. Démarrer un projet windows forms ;
- 2. Établir une connexion au serveur;

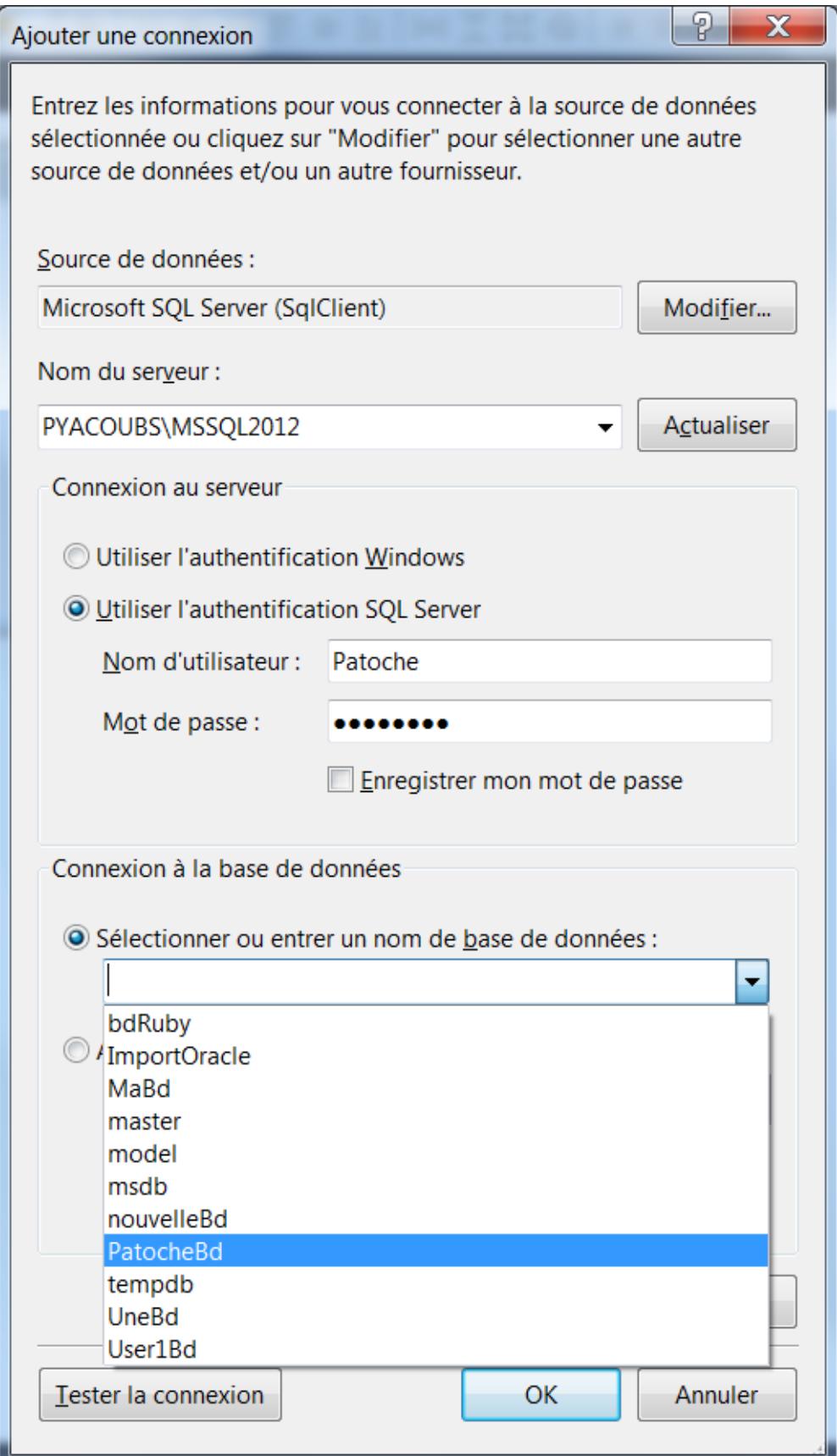

3. Ajouter une classes LINQ to SQL : Explorateur de solution, ajouter une classe, choisir

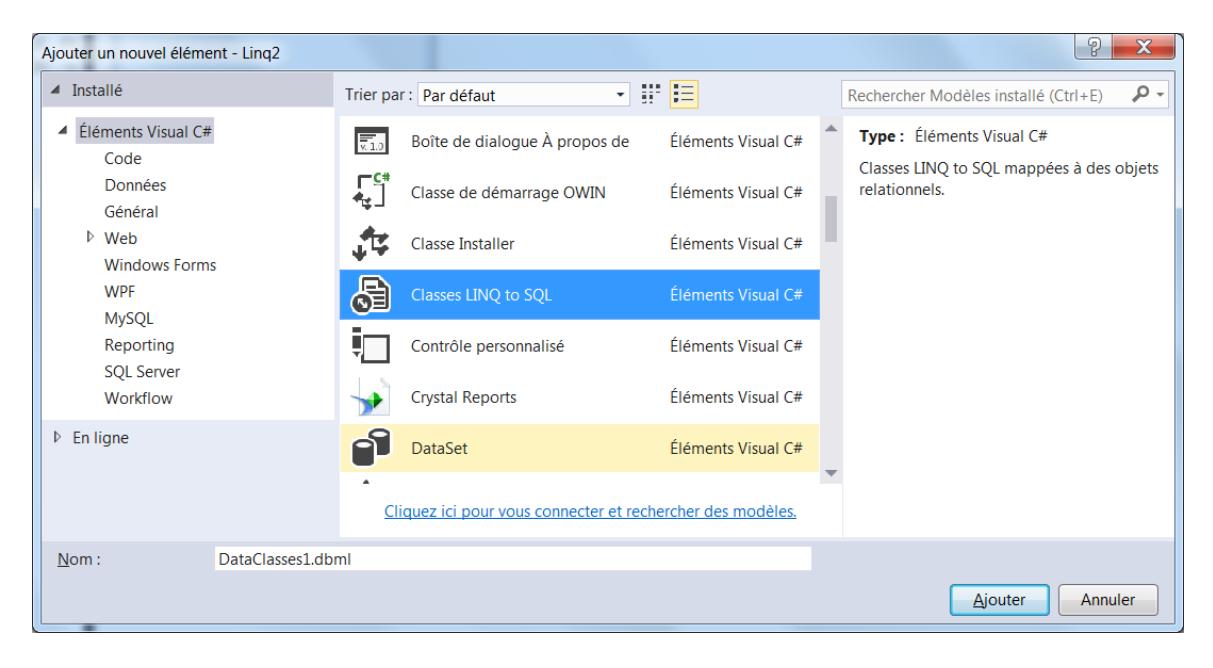

4. Ajouter les sources de données au projet : Dérouler votre serveur ,puis glisser vos tables sur Explorateur de serveurs.

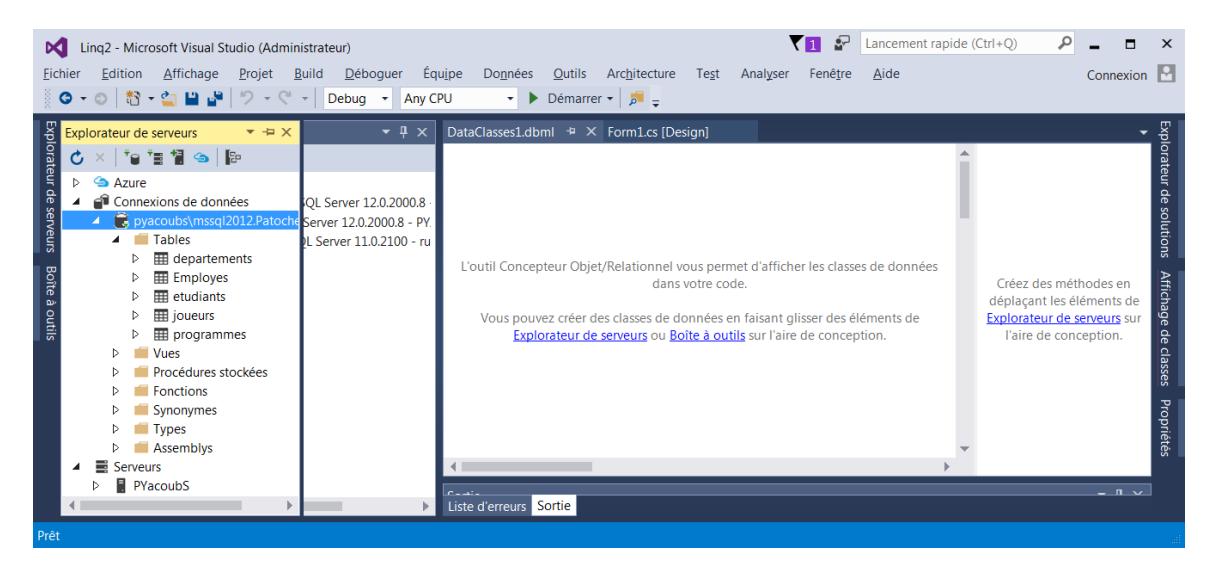

Le système va vous demander d'enregistrer la chaine de connexion dans App.config. Répondez par OUI.

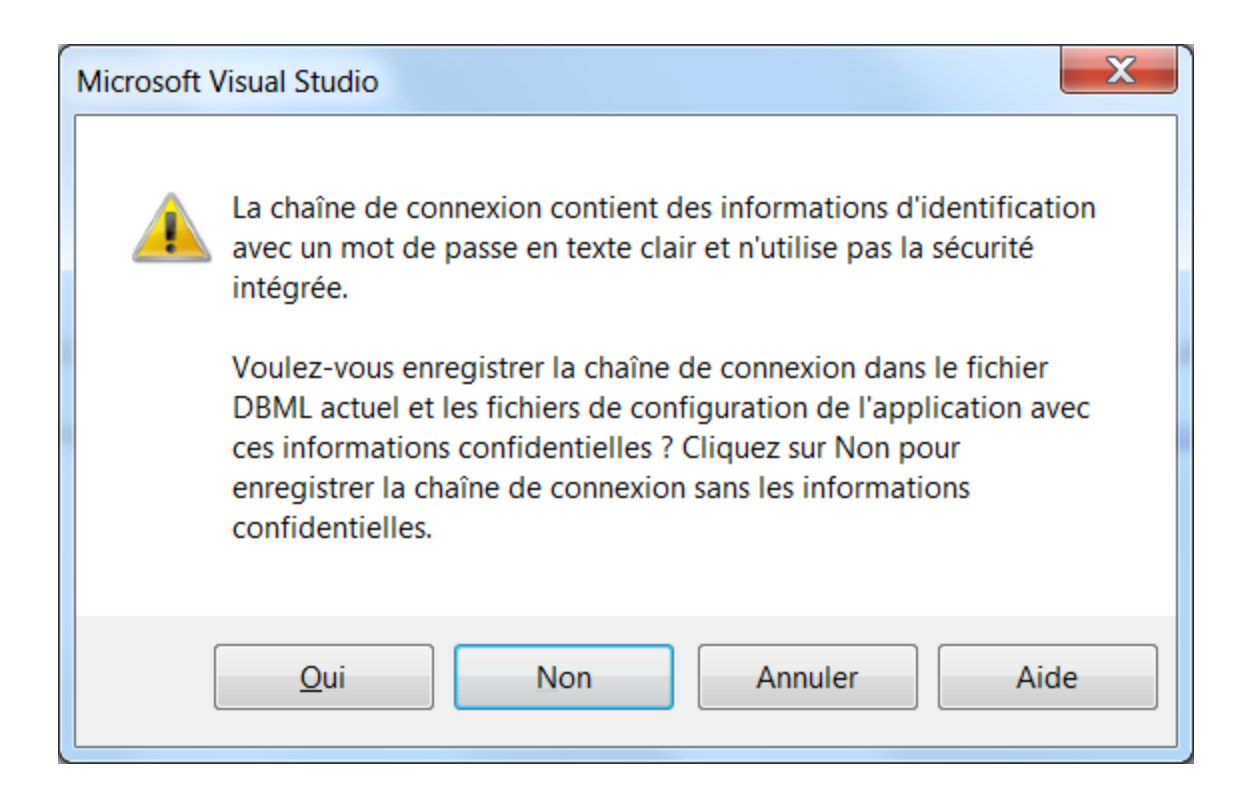

5. Vérifier que tout est OK

Vérifier que dans votre App.config vous avez votre chaine de connexion

Voici ce que vous allez avoir une fois que les deux tables Employés et departements sont sélectionnés.

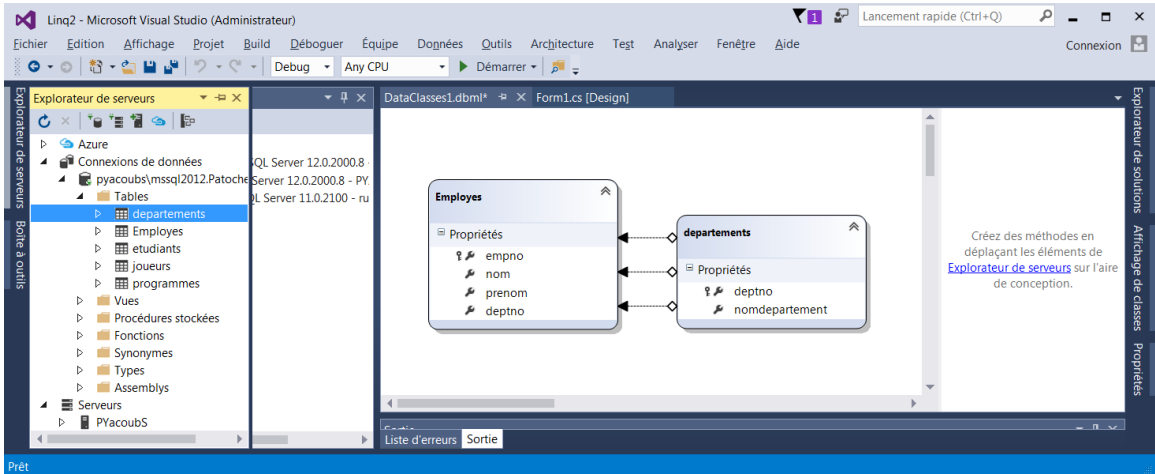

6. Environnement SQL Server.

Vous pouvez créer vos requêtes à la base de données directement dans cet environnement (plus besoin de démarrer SQL server)

### 5 Exemple d'application avec LINQ

Voici ce que nous souhaitons avoir comme application Windows Forms avec LINQ to SQL.

Notez que le code n'est pas optimal. Il peut être simplifié. Et il faudra faire une capture des exceptions :

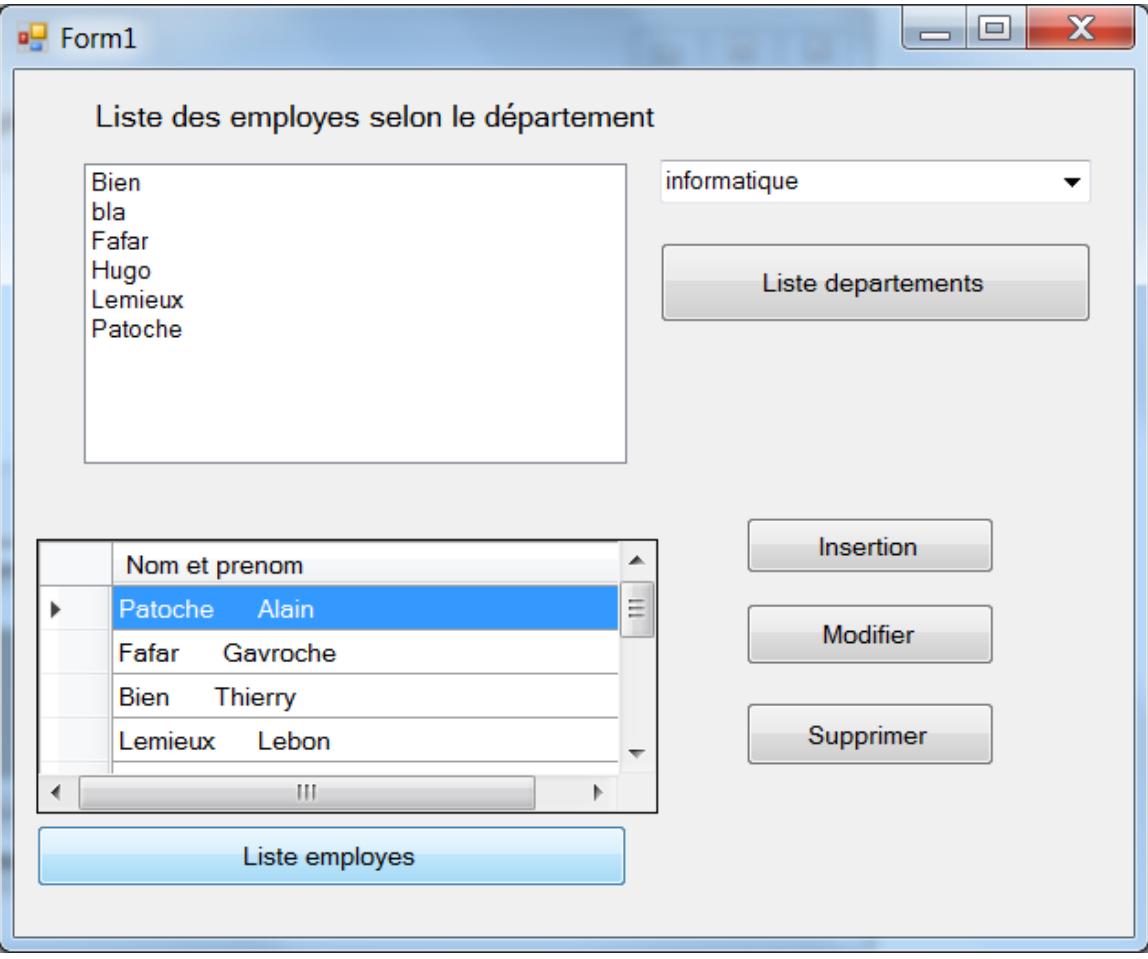

```
using System;
using System.Collections.Generic;
using System.ComponentModel;
using System.Data;
using System.Drawing;
using System.Linq;
using System.Text;
using System.Threading.Tasks;
using System.Windows.Forms;
using System.Data.Linq;
```

```
namespace WindowsFormsLinqtoSQL
{
    public partial class Form1 : Form
    {
        public Form1()
        {
            InitializeComponent();
        }
//Declarations et connexion à la BD
       const string chaine = "data source= PYACOUBS\\MSSQL2012;
Initial Catalog = PatocheBd; User Id = Patoche; password =remi2002";
        private DataContext sqlBd = new DataContext(chaine);
        private Table<Employes> lesemployes;
        private Table<departements> lesdepartements;
```
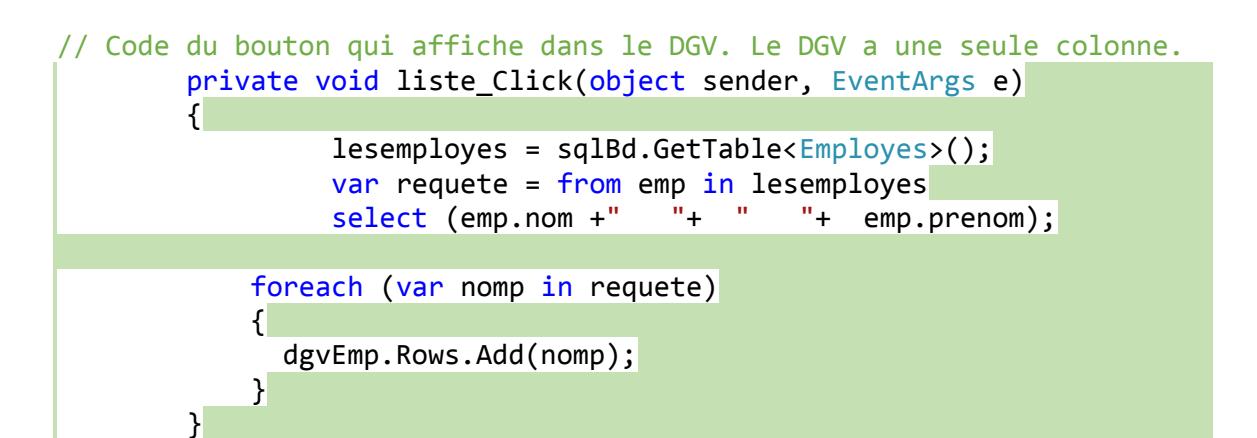

```
//Bouton qui appelle la fonction qui liste les départements
        private void listDept_Click(object sender, EventArgs e)
         \left\{ \right\} listedepartement();
          }
```
//fonction qui liste les départements et les met dans la comboBox // Cette fonction est appelée par le bouton Liste departements. (nom du bouton //listDept.

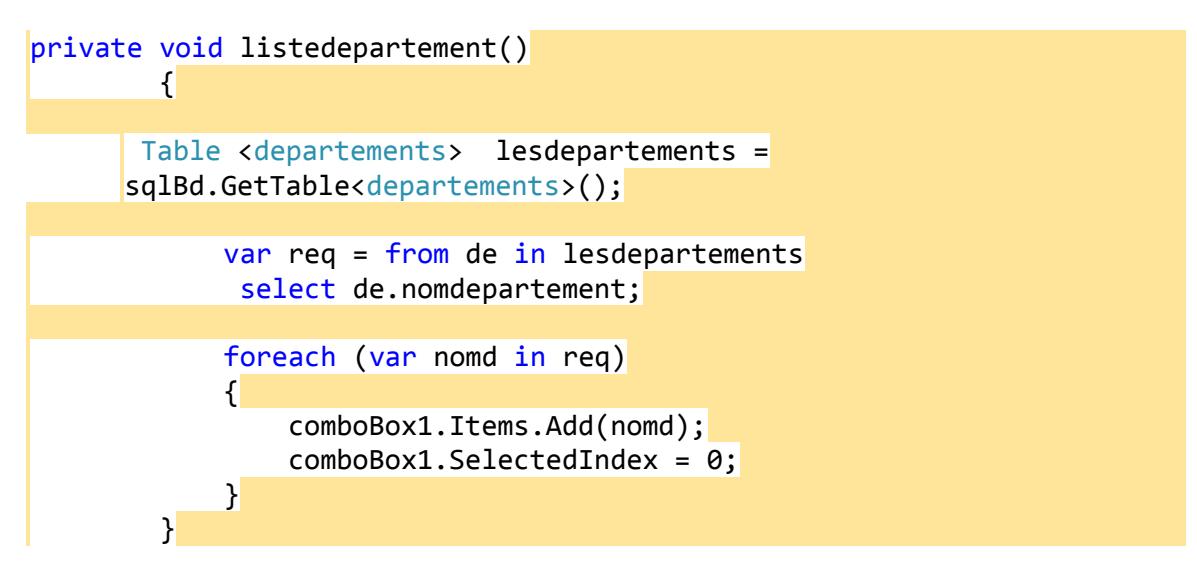

//Lorsque la sélection change dans le comboBox, la liste des employés change. C'est le code du comboBox

```
 private void comboBox1_SelectedIndexChanged(object sender, EventArgs e)
        {
            listEmp.Items.Clear();
            empDept();
 }
```
//Fonction qui affiche les employes selon le département. Il y a une jointure entre employes et departements. // la liste des employes change lorsque le contenu du comboBox change

```
private void empDept()
        {
           lessdepartements = sqlBd.GetTable<departements>();
            lesemployes = sqlBd.GetTable<Employes>();
            var jointure = from emp in lesemployes
                         join de in lesdepartements
                           on emp.deptno equals de.deptno
                         where de.nomdepartement == comboBox1.Text
                         orderby emp.nom
                         select emp.nom;
            foreach (var nomp in jointure)
\{ listEmp.Items.Add(nomp); 
 }
 }
```

```
//Insertion: On déclare un objet de Type Employes, puis on applique 
//les méthode InsertOnSubmit() et SubmitChanges();
      private void insertion_Click(object sender, EventArgs e)
\overline{\mathcal{L}} lesemployes = sqlBd.GetTable<Employes>();
             Employes emp1 = new Employes
\{empno = 222,nom = "Ling", prenom = "SQL"
            };
            lesemployes.InsertOnSubmit(emp1);
           sqlBd.SubmitChanges();
         }
//Modification
       private void modifier_Click(object sender, EventArgs e)
        {
            lesemployes = sqlBd.GetTable<Employes>();
           var requete = from emp1 in lesemployes
                         where emp1.empno == 12select emp1;
             foreach (Employes emp1 in requete)
\{ emp1.nom = "NouveauNom";
               sqlBd.SubmitChanges();
 }
        }
//Suppression:
      private void supprimer_Click(object sender, EventArgs e)
       \left\{ \right\} lesemployes = sqlBd.GetTable<Employes>();
           var requetesup = from empsupp in lesemployes
                            where empsupp.empno == 222select empsupp;
            foreach (var emp1 in requetesup)
\{ lesemployes.DeleteAllOnSubmit(requetesup);
               sqlBd.SubmitChanges();
 }
        }
    }
}
```
Sources :

<https://docs.microsoft.com/en-us/dotnet/framework/data/adonet/sql/linq/getting-started> [https://msdn.microsoft.com/fr-fr/library/system.data.linq.datacontext\(v=vs.110\).aspx](https://msdn.microsoft.com/fr-fr/library/system.data.linq.datacontext(v=vs.110).aspx)